# AGNES

Du brauchst AGNES vor allem, um deinen Stundenplan zu erstellen. Dieses Skript soll eine kurze, schriftliche Erklärung dafür sein.

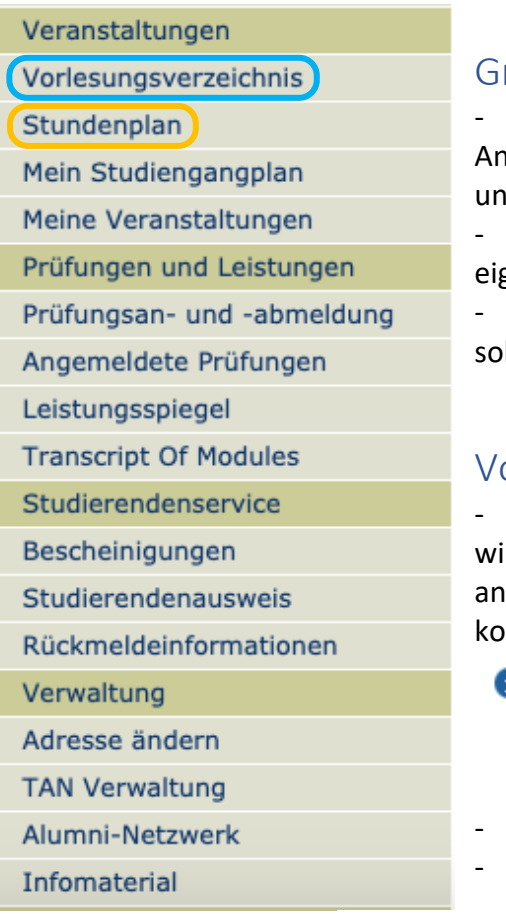

# Grundsätzliches

- Am philosophischen Institut sind keine AGNESmeldungen nötig, außer für die Übung "Schreiben d Argumentieren"

Dein Stundenplan ist vor allem hilfreich zu Deiner zenen Übersicht

Um zu wissen, was Du belegen musst/kannst/ Ilst, schau in Deine Studien- und Prüfungsordnung

# orlesungsverzeichnis

Klickst du im Menü auf "Vorlesungsverzeichnis", rd dir das vollständige Vorlesungsverzeichnis der HU gezeigt; zu den Philosophie-Veranstaltungen mmst du über

- Humboldt-Universität zu Berlin
- **O** Philosophische Fakultät
	- **f** Institut für Philosophie
- Scrolle nach ganz unten
- Suche den richtigen Studiengang heraus

**Bachelor** *ohne* Lehramt→ **O** B.A.-Module (FSPO 2014)

- **B**achelor *mit* Lehramt→● B.A.-Philosophie/Ethik (FSPO 2014)
- Master *ohne* Lehramt<sup>-></sup>OM.A. Philosophie-Module (FSPO 2014)
	- **Master** *mit* Lehramt→ 1 Master of Education Philosophie/Ethik (FSPO 2015) **O** Fachdidaktik
- Gehe ganz unten auf das entsprechende Modul
- Suche die Veranstaltung heraus, die Du besuchen möchtest
- Merke Dir die Veranstaltung in deinem Stundenplan vor

## <u>lnfobox 1 </u>

Da Du keine Veranstaltungen belegen kannst, merke dir alle interessanten Veranstaltungen in deinem Stundenplan vor, damit Du danach aussortieren kannst, was Du endgültig besuchen möchtest.

## <u>\_Infobox\_2\_</u>

Im ersten Semester hilft es für die Zusammenstellung eines Stundenplans, sich ein oder zwei Module herauszusuchen, die Du anfangen, bzw. abschließen möchtest.

## Seminar und Vorlesung Speichern am Beispiel vom Modul Theoretische Philosophie:

Du gehst auf deinen Studiengang und ins Modul Theoretische Philosophie. Dann kommst Du auf diese Liste aller Veranstaltungen, die man sich für dieses Modul anrechnen lassen kann. Um das Modul abzuschließen, brauchst Du eine Vorlesung, ein Seminar, ein Tutorium und eine Hausarbeit als Modulabschlussprüfung (MAP). Das Hauptseminar ist also uninteressant!

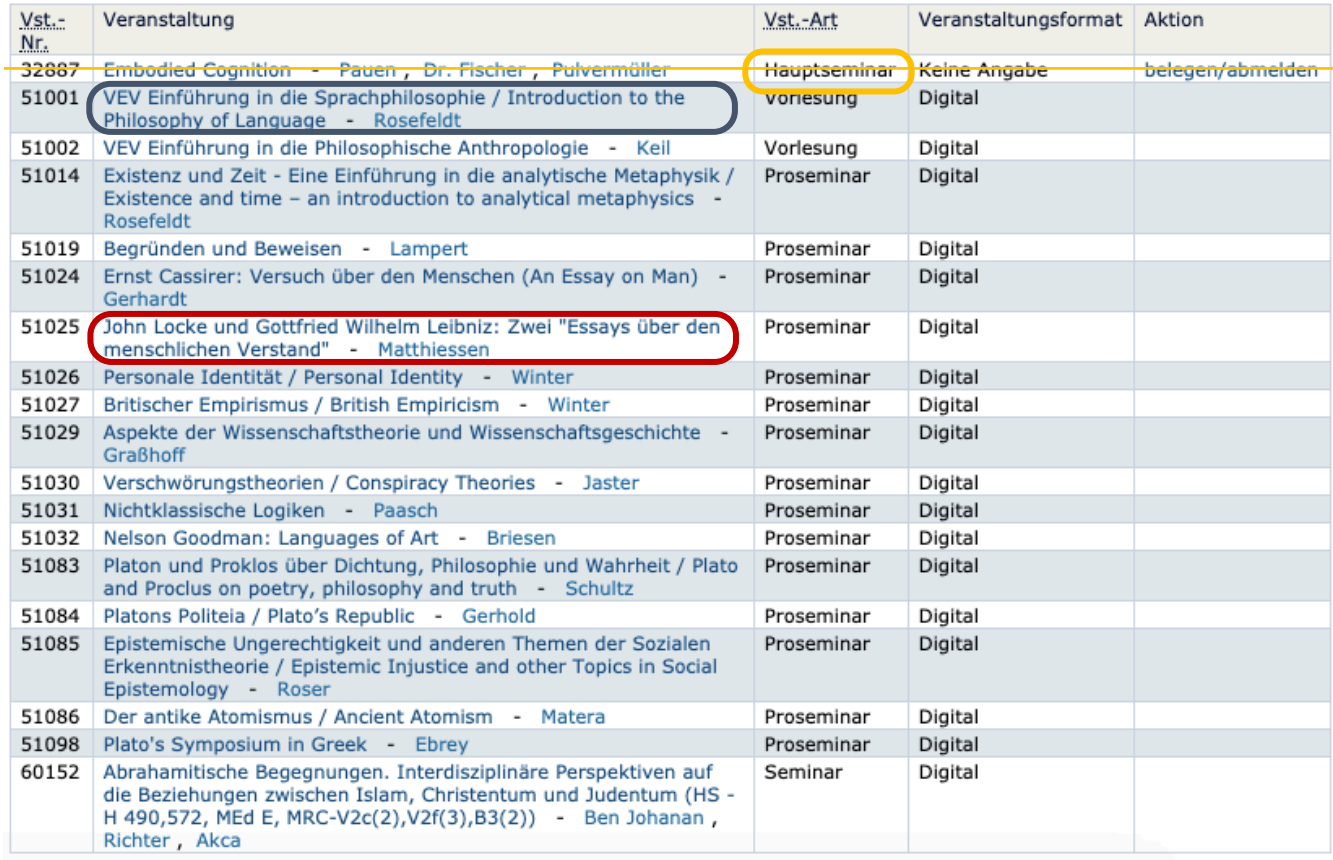

Für das Modul "Theoretische Philosophie" brauchst Du eine "VEV", denn nur diese Vorlesungen werden von einem Tutorium begleitet. Beide gelisteten Vorlesungen haben im Namen "VEV", also kannst Du Dir eine von beiden aussuchen! Im Vorlesungsverzeichnis findest Du kein Tutorium, da die Termine *im Kurs der Vorlesung* bekannt gegeben werden! Nehmen wir an, Du hast keine Ahnung, was das Wort Anthropologie bedeutet und bist zu faul zum Googeln, also nimmst Du die VEV zu Sprachphilosophie, weil Du mit "Sprache" vielleicht mehr anfangen kannst. Unter dem Abschnitt "Termine" gibt es eine Gruppe, "Gruppe 1". Das heißt, es gibt einfach nur einen Termin für diese Vorlesung, welcher wöchentlich freitags um 10 Uhr (c.t., also 10:15 Uhr) ist. Du setzt ein Häkchen bei "auswählen" und klickst auf "Ausgewähltes vormerken".

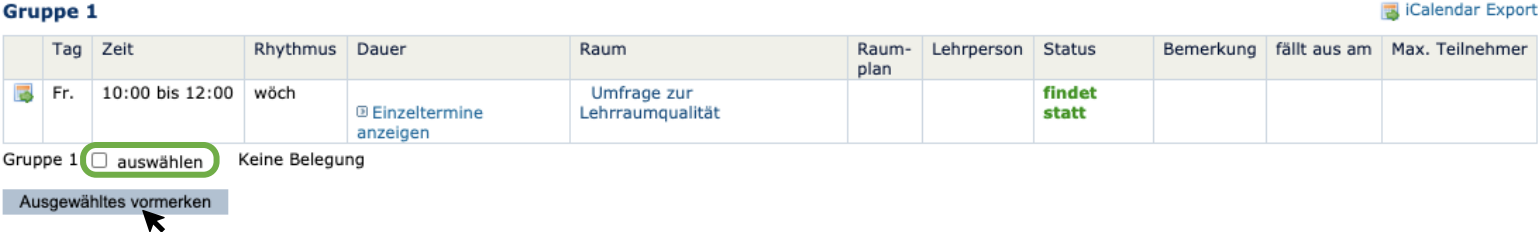

Dann erscheint in Deinem persönlichen Stundenplan (findest Du im Menü, wenn Du die Navigation wieder einblendest) die Veranstaltung. Damit der Termin nicht wieder verschwindet, wenn Du Dich abgemeldet hast, musst Du, bevor Du die Seite verlässt, auf "Plan speichern" klicken.

Dass im Stundenplan immer noch "Keine Belegung" steht ist egal, da man sich für diese Veranstaltung nicht anmelden muss!

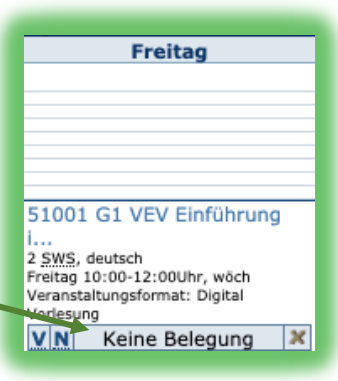

Muss man sich doch anmelden (gilt nur für "Schreiben und

Argumentieren"), sieht das Ganze, auf der Agnes-Seite der Veranstaltung, so aus:

#### **Gruppe 1**

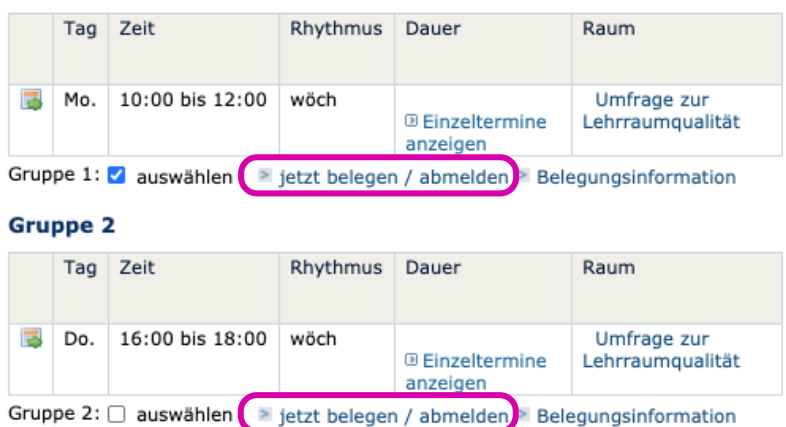

Jetzt hast Du schon eine Vorlesung und ein dazugehöriges Tutorium, welches nicht auf AGNES steht. Also fehlt noch ein Seminar und eine Hausarbeit. Die Hausarbeit schreibst Du in Deinem Seminar und auch meistens erst am Ende des Semesters. Deshalb musst Du nur noch ein Seminar finden, was interessant klingt. Dafür kommen alle Seminare, die nicht als Hauptseminar gekennzeichnet sind, infrage.

Vielleicht hast Du schon einmal von Locke gehört, dann wählst Du das Seminar, machst wieder dasselbe wie bei der Vorlesung und speicherst den Plan.

#### .Hinweis 1

Wo Du Dir eine Veranstaltung überall anrechnen lassen kannst, siehst du übrigens auch ganz unten auf der Seite der Veranstaltung. Das solltest Du am besten überprüfen, bevor Du Dich auf die Veranstaltung festlegst.

#### Strukturbaum

Hier siehst du den Strukturbaum von dem Seminar zu Locke und Leibniz. Es ist für Philosophie mit und ohne Lehramt unter anderem im Modul "Theoretische Philosophie" anrechenbar.

Humboldt-Universität zu Berlin Philosophische Fakultät Institut für Philosophie --- 1 B.A.-Module (FSPO 2014) --- 2 Modul 7: Wahlfrei I  $- - 3$ Modul 11: Wahlfrei III --- 4 Modul 5: Praktische Philosophie --- 5 Modul 4: Theoretische Philosophie --- 6 Modul 8: Wahlfrei II --B.A.-Philosophie/Ethik (FSPO 2014) --- 8 Modul: Theoretische Philosophie --- 9 Modul: Kernthemen Philosophie/Ethik I und II --- 10 Modul: Praktische Philosophie --- 11 Modul: Kernthemen Philosophie/Ethik III --- 12

Die Veranstaltung wurde 12 mal im Vorlesungsverzeichnis WiSe 2020/21 gefunden:

Hinweis 2

Ist das Menü weg, kannst Du es mit einem Klick darauf wieder einblenden!

#### .H.i.n.w.e.i.s..3.

Immer den Plan speichern, bevor Du dich von Agnes ausloggst, sonst gehen alle Eintragungen verloren!

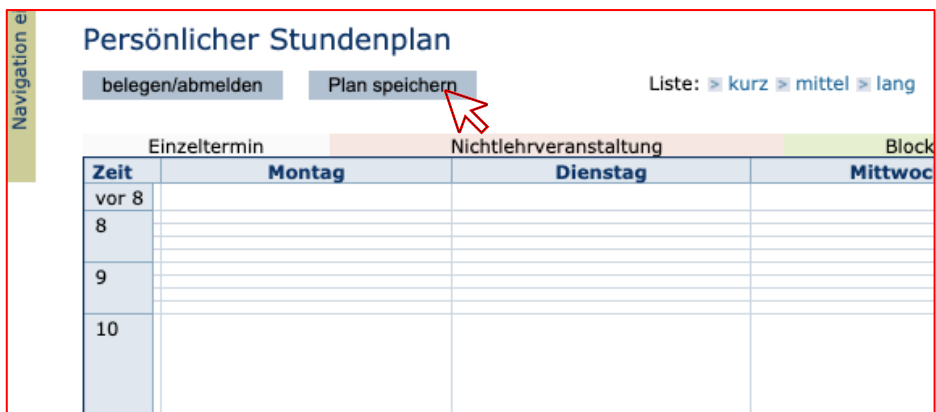

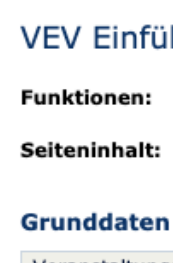

**Anmelden** 

Navigation einblenden

Startseite

Veranstaltung: Semester

## Prüfungsanmeldung

Die erste Prüfung, für die Du Dich anmelden musst, ist die Klausur in "Einführung in die Philosophie". In Deiner Vorlesung sowie im Tutorium wirst Du, wenn es so weit ist, noch einmal daran erinnert und es wird Dir genau erklärst, wie Du Dich anmeldest. Bis dahin gibt es nur einen wichtigen Hinweis: Bewahre Deine TAN-Liste gut auf! Scanne sie ein, laminiere sie, rahme sie ein, hänge sie über Deinem Bett auf, …

Sollte die Liste doch einmal verloren gehen, musst du im Prüfungsbüro eine neue beantragen.

## Noch Fragen?

Auf der Seite der Ersti-Tage findest Du noch weitere Angebote, wo wir versuchen, letzte Unklarheiten zu beseitigen.

Und jetzt, viel Spaß auf AGNES!